## **Creating a Page**

Creating a page is very simple in Wiki (or this dokuwiki variant). You just need to be certain that the page has a unique name.

The process works in three stages :-

- 1. Firstly, you create a link on the current page. Edit the current page, type whatever explanatory text you wish, and around the part of the text you wish to be the link, place a pair of square brackets (have a look at the [syntax](https://curufea.com/doku.php?id=wiki:syntax) page for examples). You should place these around a unique word, or phrase - because it is the link that creates the new page.
- 2. After you have put in the link, save the page and click on the link. You now have a fresh new page to create, that is named according to your link name.
- 3. After you have created your page, remember to put in a link somewhere pointing back to the page you came from to get there. It is a good idea to start the new page off with a brief description of where your storytelling character is located, just in case someone gets to this page without going through the page you just came from.

That's it :

Go to [the rules page](https://curufea.com/doku.php?id=roleplaying:munchausen:munchausen_lite) Go back to the [start](https://curufea.com/doku.php?id=roleplaying:munchausen:start) page.

From: <https://curufea.com/>- **Curufea's Homepage**

Permanent link: **<https://curufea.com/doku.php?id=roleplaying:munchausen:page>**

Last update: **2005/11/22 17:49**

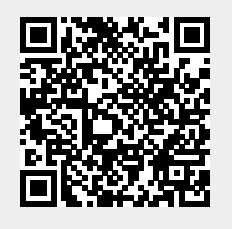